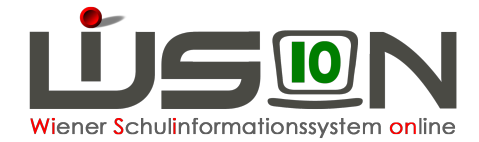

## **GTB – Drucksorten**

Klassenlisten, Essenslisten, Listen mit Bemessungsgrundlagen, ... können **als Übersicht über einen gesamten VZR** ausgedruckt werden.

Menüpunkt GTB **–** Untermenüpunkt Abrechnung Schule **–** Schaltfläche **Filter anwenden .**

Vor dem Aufrufen einer korrekten Drucksorte muss der **gewünschte VZR** mit einem **Klick auf die Schulkennzahl** geöffnet werden.

Das Öffnen dieser Maske greift auf alle Datensätze zu und berechnet Veränderungen, bitte um Geduld!

Gegebenenfalls werden neu hinzugekommene Bestellungen und/oder Zu- oder Abgänge mit einem Info-Fenster angezeigt:

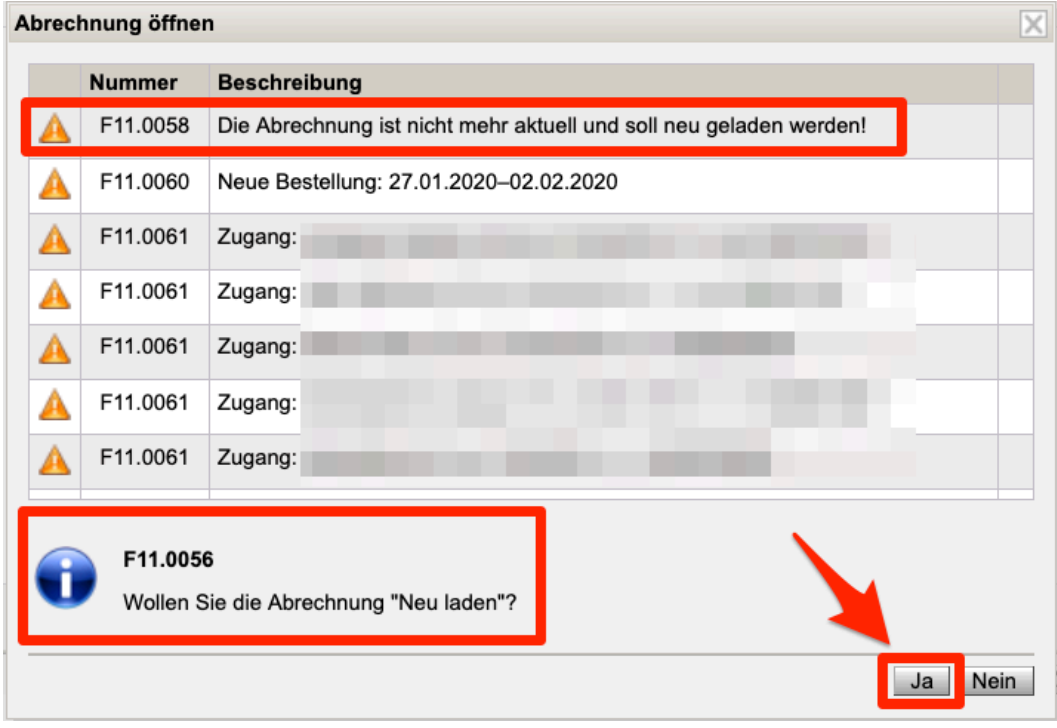

Die Frage: "Wollen Sie die Abrechnung "Neu laden"? muss mit **Ja** bestätigt werden, weil erst nach einem "Neu laden" die Daten, die gedruckt werden sollen, wirklich aktuell sind.

Klick auf Schaltfläche **Zurück** .

## **A) Abrechnung bereits vorhanden**

Vor den gewünschten VZR, der in der Abrechnung bereits "vorhanden" ist, ein **Hakerl** setzen: (Ein Hakerl in der Spalte "Abrechnung vorhanden" bedeutet, dass diese Abrechnung bereits einmal geöffnet und dadurch neu geladen/neu berechnet wurde.)

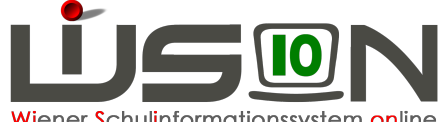

Wiener Schulinformationssystem online

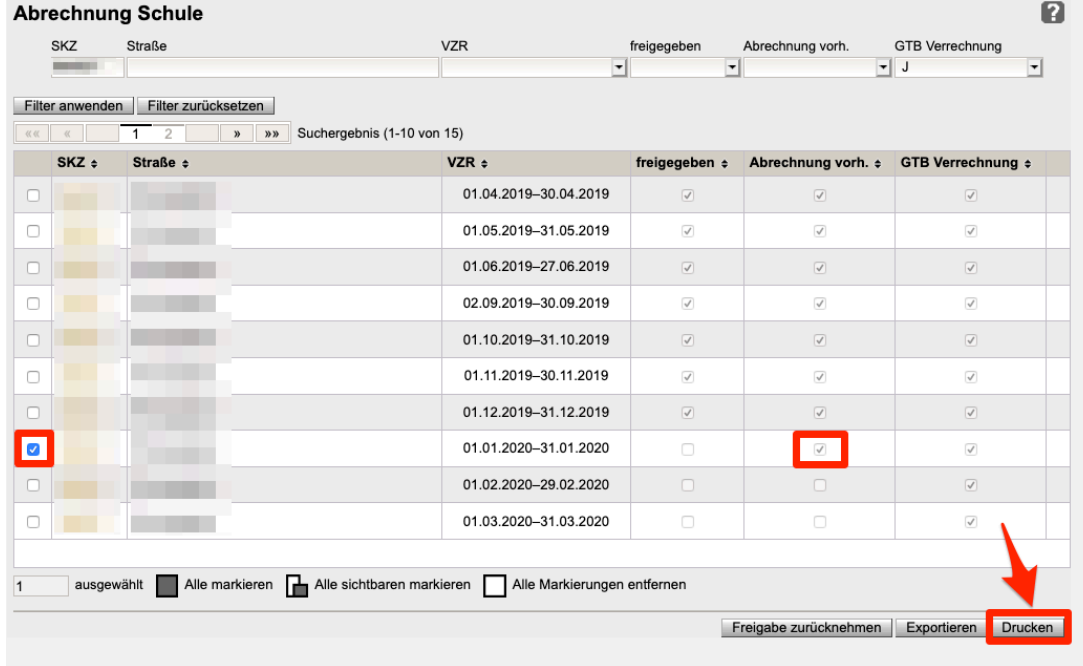

Schaltfläche **Drucken** anklicken.

Im Dropdownfeld werden mehrere Drucksorten zur Auswahl angeboten, die für die Arbeit eines Freizeitleiters/einer Freizeitleiterin hilfreich sind.

GTB Esser 0 alle Jausen GTB Esser 0 alle mit Menü GTB Esser 0 alle mit Menü XLS GTB Esser 1 TM1 GTB Esser 1 TM1 XLS ohneSeiten GTB Esser 2 TM2 (schweinefleischfrei) GTB Esser 3 TM2 mit BE in EPS (schweinefleischfrei) GTB Esser 4 TM3 (vegetarisches Menü) GTB Esser 5 TM 3 BE in EPS (vegetarisch) GTB Esser 6 TM 4 (erh. KH und EW-Bedarf) GTB Esser 7 Laktosefrei in EPS GTB Esser 8 Glutenfrei in EPS GTB Esser 9 Breikost in EPS GTB Esser Jause 1 GTB Esser Jause 2 GTB Klassenliste 0 im VZR GTB Klassenliste 1 im VZR (Jause) GTB Klassenliste 2 ermäßigt GTB Klassenliste 3 Nullzahler ohneSeiten GTB Klassenliste 4 im VZR XLS\_ohneSeiten **GTB Nachmittagsbetreuung** 

## **B) VZR noch nicht berechnet**

Wird ein VZR mit Hakerl zum Drucken markiert, der noch nicht berechnet wurde, erscheint folgende Meldung:

"F11.0026: Die Abrechnung für diesen VZR wurde noch nicht generiert. Bitte öffnen Sie diese und kontrollieren Sie die Werte."

04.02.20/ WiSion<sup>®</sup>-Expertenteam GTB-Drucksorten Seite 2 von 2